I) Rentrer dans la programmation de la centrale :

A) Appuyer sur la touche # située en bas à droite de votre clavier juste à côté de la touche " OK ", si on vous demande le code, rentrer le code, sinon, appuyer encore sur la touche #. Vous devez obtenir cet écran :

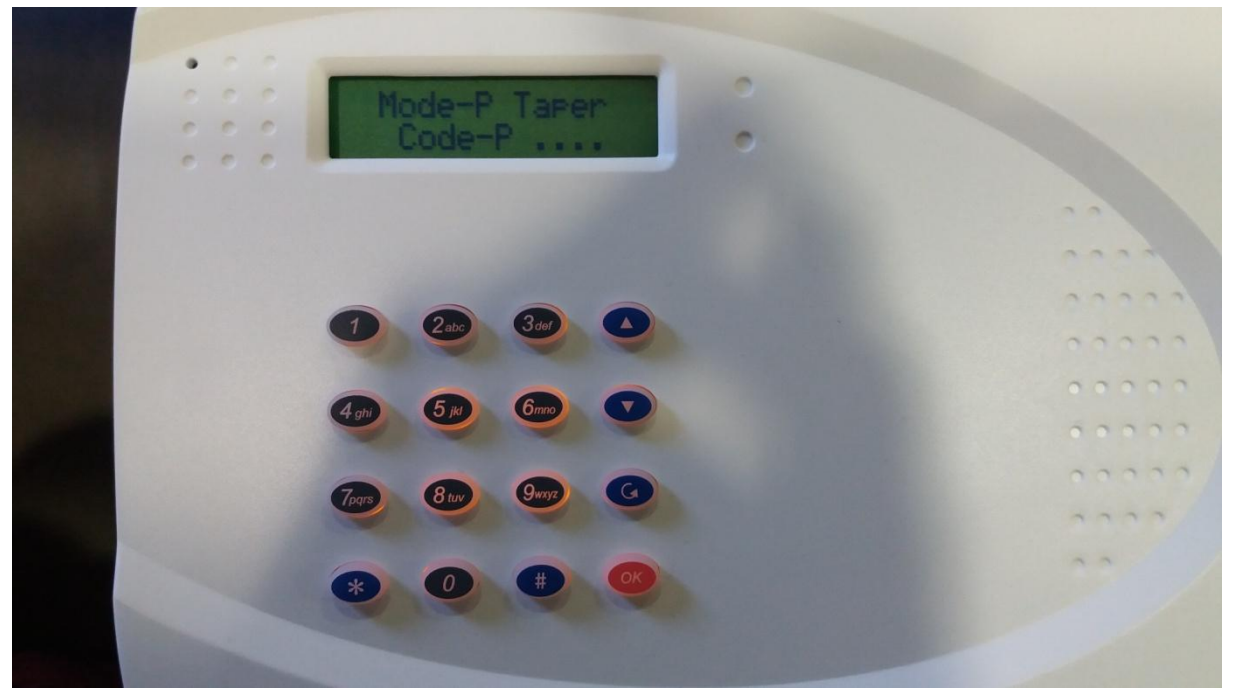

Sur cet Ecran vous rentrer VOTRE code personnel et appuyez sur "OK".

Vous arriverez ensuite à cet écran :

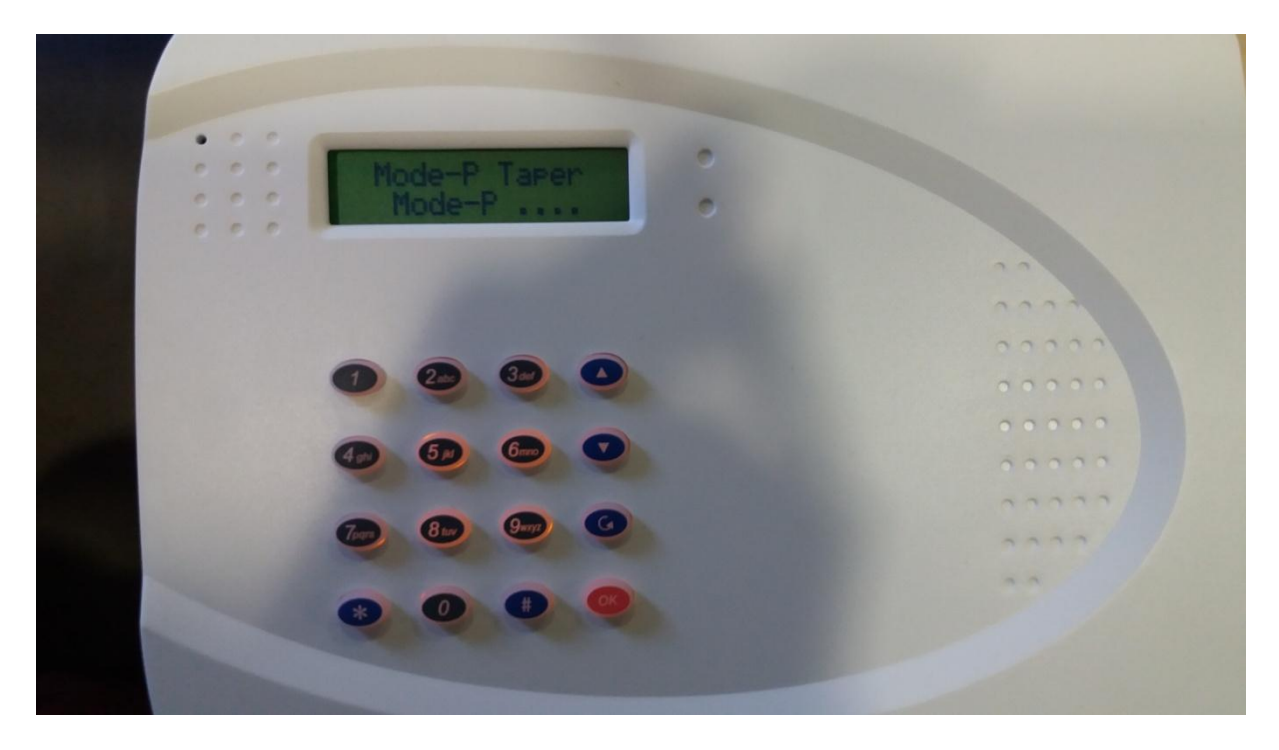

Sur cet écran vous taper le code modérateur qui lui est toujours " 0000" puis appuyez sur " OK ".

Vous arriverez sur cet ecran :

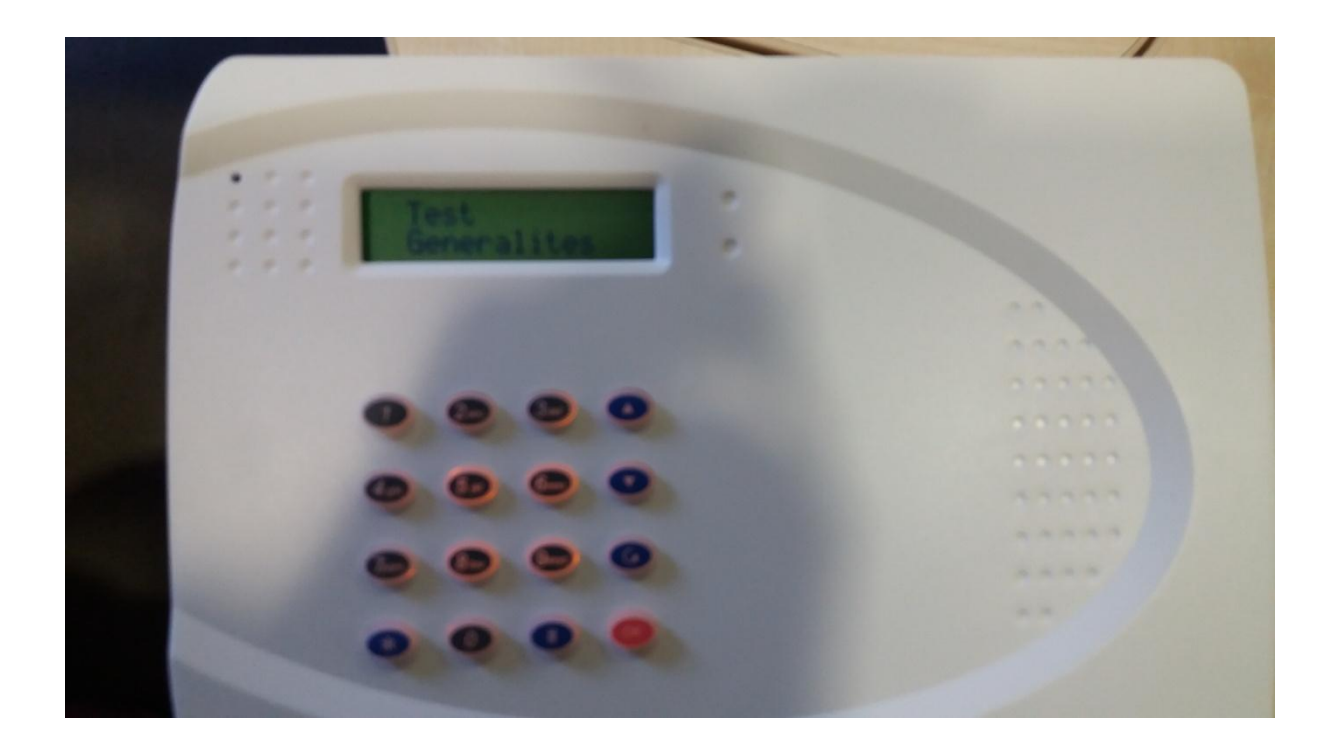

Vous appuyez 2 fois sur la flèche vers le bas, vous aurez donc ceci à l'écran :

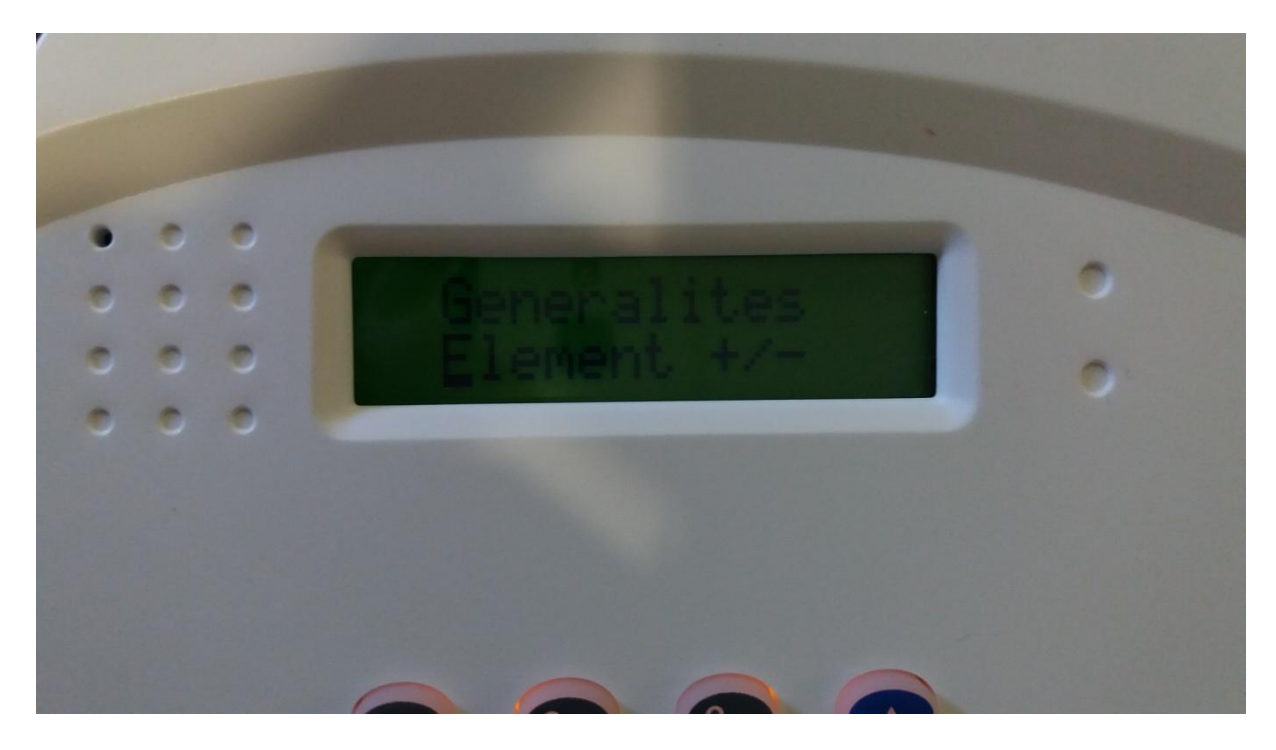

Il faut bien faire attention à ce que le petit " \_ " clignote sous le "E " de "Element +/- "

Vous appuyez ensuite sur " Ok ".

Ensuite vous appuyez 2 fois sur le curseur vers le bas afin d'arriver à cet écran :

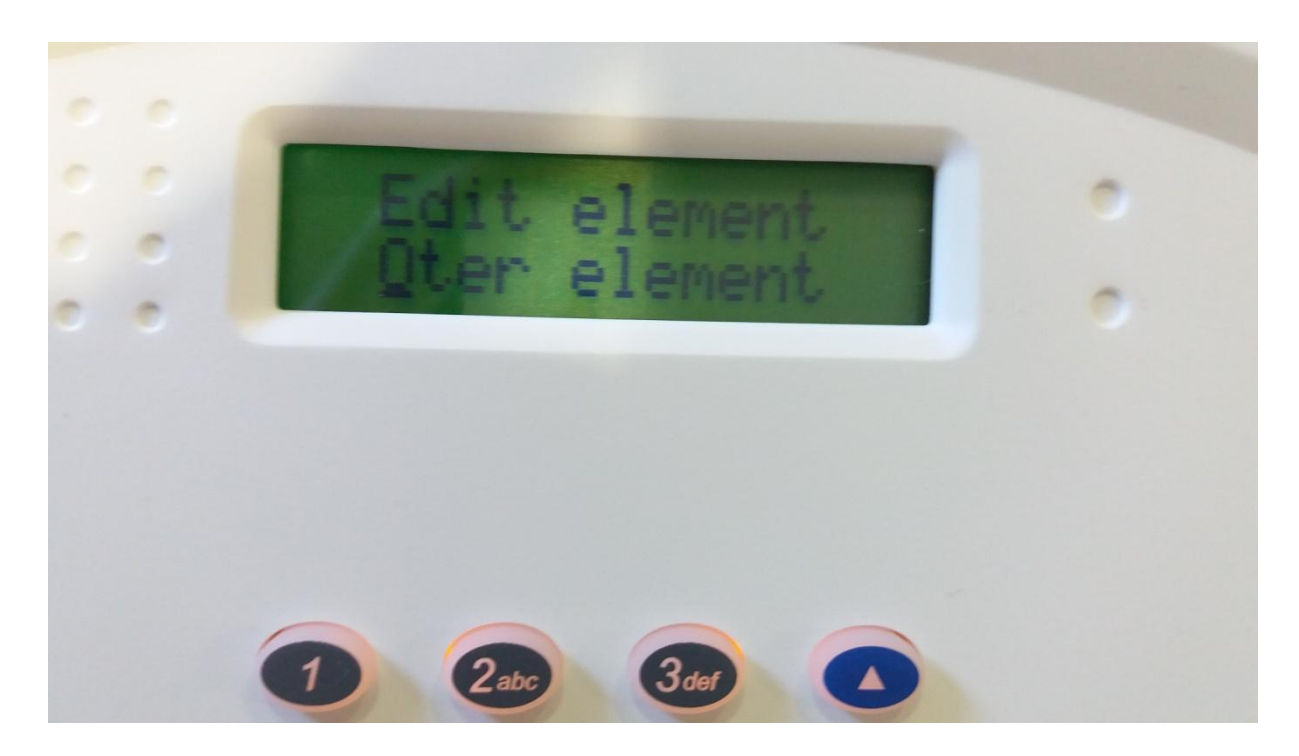

Il faut cette fois que le curseur soit sous le " O " de " Oter element "

Une fois que c'est chose faite, vous cliquer sur " Ok ".

Vous arriverez alors sur l'interface qui liste vos éléments connectés, vous descendez jusque trouve l'élément qui n'a plus de batterie.

Afin de mieux comprendre et trouver facilement votre élément voici les légendes :

TC : Télécommande CP : Contact IRP : Radar

Dans l'éxemple présent nous allons partir du principe que la télécommande n'a plus de batterie.

Nous descendons jusque" TC Zone 01 A "

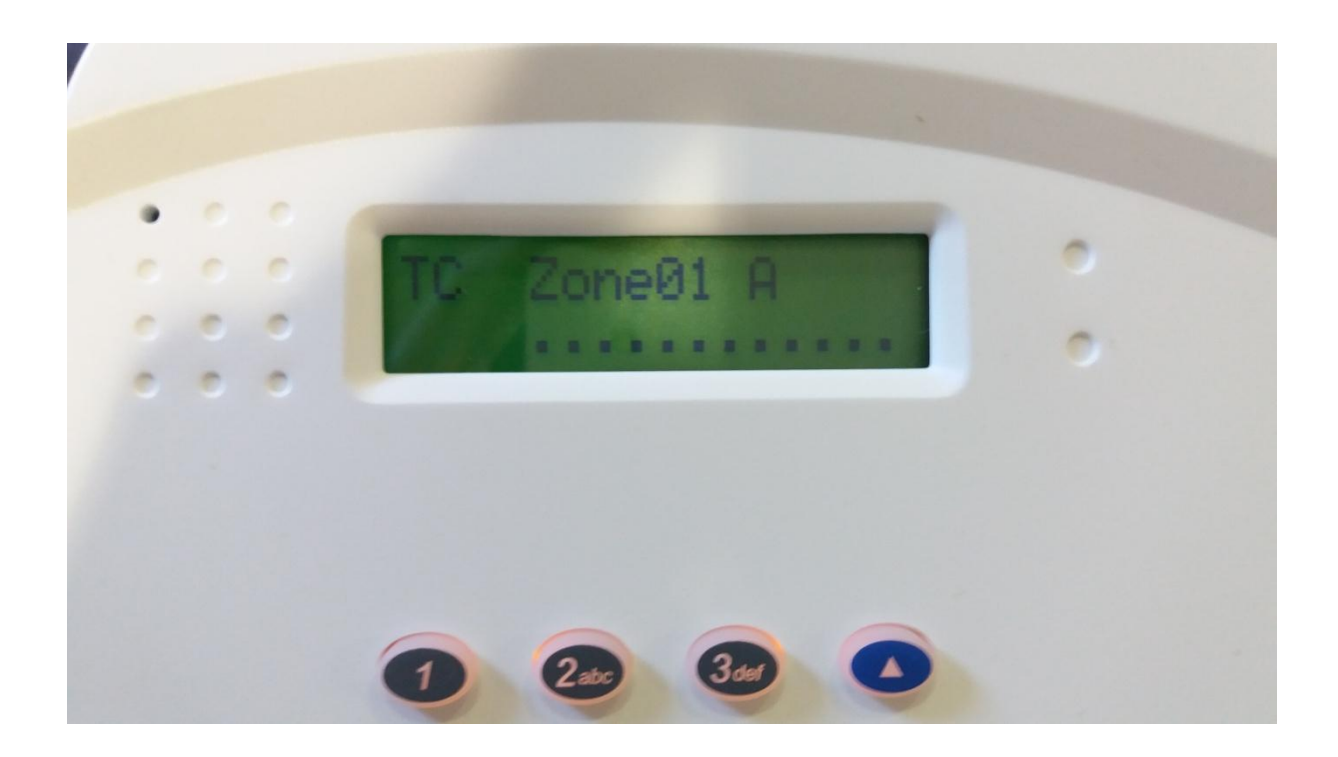

On appuie sur " Ok", la centrale nous affichera cet écran pour nous demander de confirmer notre choix.

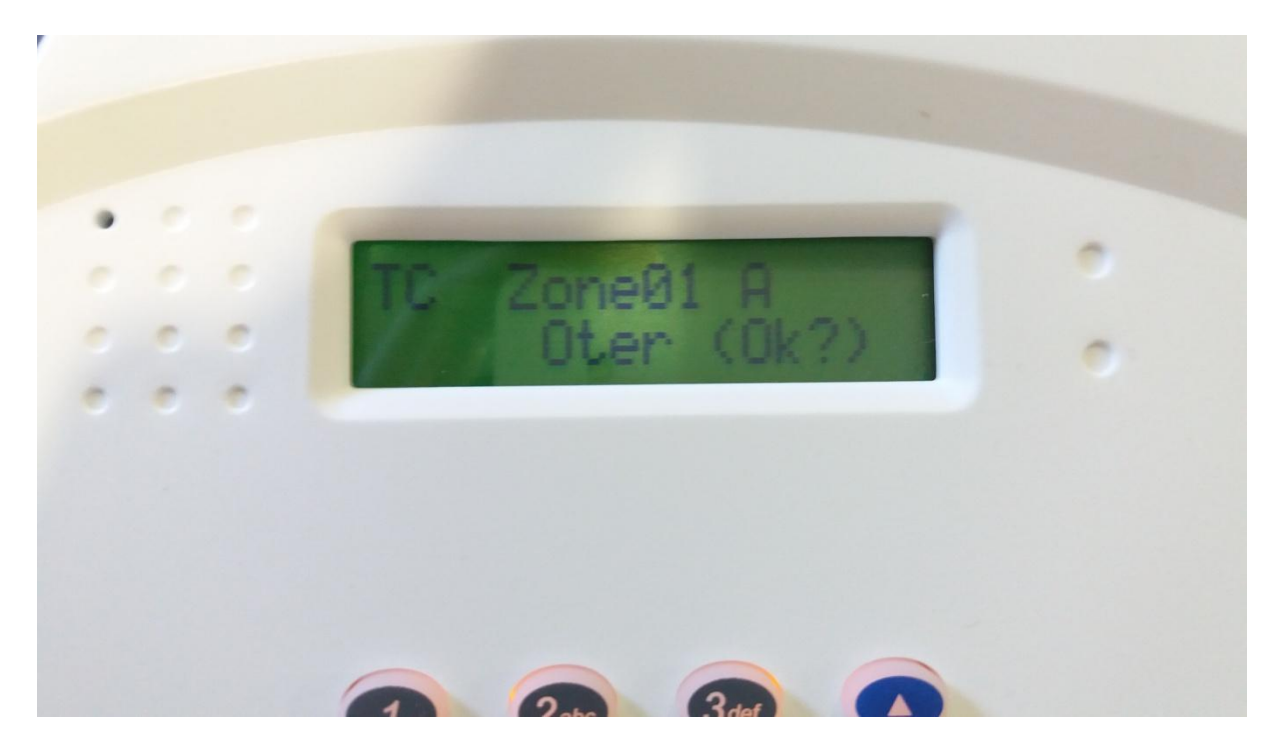

Il faut de nouveau appuyer sur " Ok ". Et vous aurez ensuite cet écran qui s'affiche :

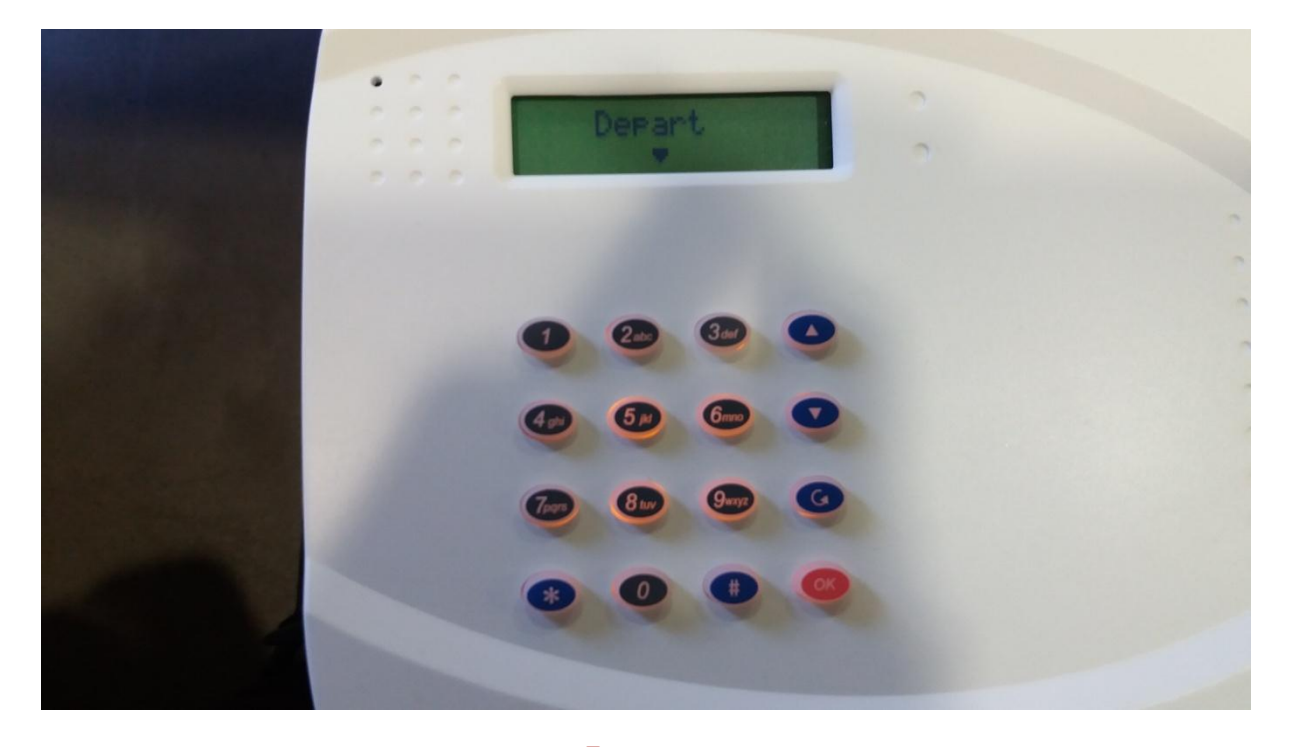

Il vous suffira d'appuyer 4 fois sur la flèche : juste au dessus de "Ok" pour revenir. La centrale vous affichera un écran avec écrit " Arrêt ". L'élément qui n'avait plus de batterie a été désynchronisé, votre centrale ne bipera plus, mais fonctionne toujours.